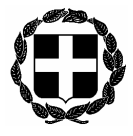

ΕΛΛΗΝΙΚΗ ΔΗΜΟΚΡΑΤΙΑ Αθήνα, 22 Φεβρουαρίου 2012 ΥΠΟΥΡΓΕΙΟ ΔΙΚΑΙΟΣΥΝΗΣ, ΔΙΑΦΑΝΕΙΑΣ & ΑΝΘΡΩΠΙΝΩΝ ΔΙΚΑΙΩΜΑΤΩΝ **ΣΥΝΤΟΝΙΣΤΙΚΗ ΕΠΙΤΡΟΠΗ** *A*<sub>0</sub>. πρωτ. 28 **ΣΥΜΒΟΛΑΙΟΓΡΑΦΙΚΩΝ ΣΥΛΛΟΓΩΝ ΕΛΛΑΔΟΣ ‐‐‐‐‐‐‐‐‐‐‐‐‐‐‐‐‐‐‐‐‐** 

Δ/νση: Γ.Γενναδίου 4 – 10678 Αθήνα Τηλέφωνα : 210‐3307450,60,70,80,90 FAX : 210‐3848335 E‐mail : notaries@notariat.gr Πλ/ρίες:Ευαγγ.Χριστοπούλου‐Σταμέλου  $(210-4129955)$ 

## **ΕΓΚΥΚΛΙΟΣ 12η**

Προς όλους τους συμβολαιογράφους της χώρας

Κυρίες και Κύριοι συνάδελφοι,

 Στα πλαίσια της αναβάθμισης και των νέων δυνατοτήτων της εφαρμογής της Υ.Μ.Σ. σας κοινοποιούμε οδηγίες για την υποβολή αιτήματος διόρθωσης τυχόν λαθών κατά την εξέλιξη της ηλεκτρονικής διαδικασίας ίδρυσης εταιρειών.

> Με τιμή Ο Πρόεδρος

Κωνσταντίνος Βλαχάκης

## **ΟΔΗΓΙΕΣ ΔΗΜΙΟΥΡΓΙΑΣ ΚΑΙ ΑΠΟΣΤΟΛΗΣ ΑΙΤΗΜΑΤΟΣ ΔΙΟΡΘΩΣΗΣ ΛΑΘΟΥΣ**

1. Επιλέξτε το «Αίτημα Διόρθωσης Λάθους» από το μενού των υποθέσεων στα αριστερά της οθόνης σας και κάντε έναρξη μιας νέας υπόθεσης. Για να συνεχίσετε, πατήστε το κουμπί «Συνέχεια στην υποβολή αιτήματος» ή «ΕΞΟΔΟΣ, δεν επιθυμώ να υποβάλλω αίτημα» για να ακυρώσετε την υπόθεση.

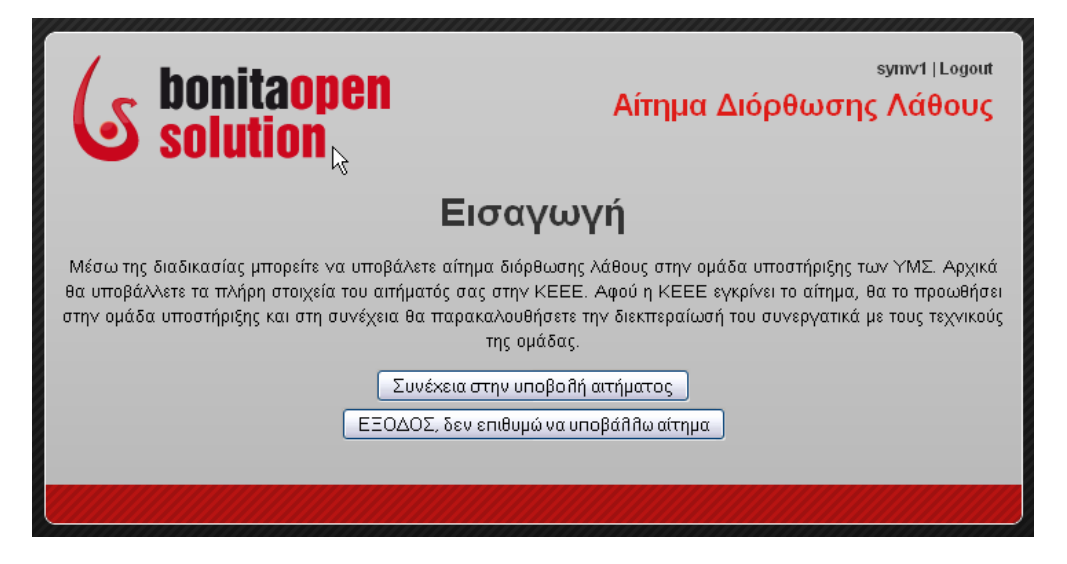

2. Στην οθόνη «Εισαγωγή Στοιχείων» επιλέγετε την υπόθεση για την οποία θέλετε να υποβάλετε το αίτημα διόρθωσης και την κατηγορία του λάθους, περιγράφετε με σαφήνεια το πρόβλημα και πατάτε «Συνέχεια».

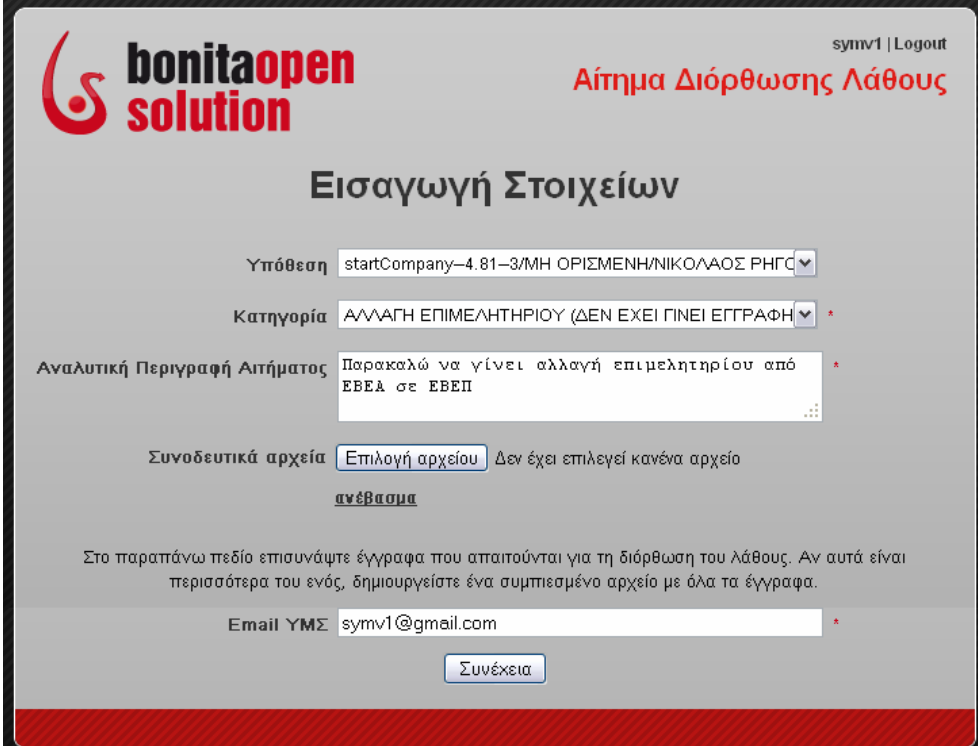

3. Αν συμφωνείτε με τα στοιχεία που εισάγατε, πατήστε «Προώθηση του αιτήματος στην ΚΕΕΕ» ή «Διόρθωση Στοιχείων» για να τα διορθώσετε. Τα μέλη της ομάδας υποστήριξης ΥΜΣ της ΚΕΕΕ θα λάβουν το αίτημά σας και αν το εγκρίνουν θα το προωθήσουν στην τεχνική ομάδα της ΥΜΣ.

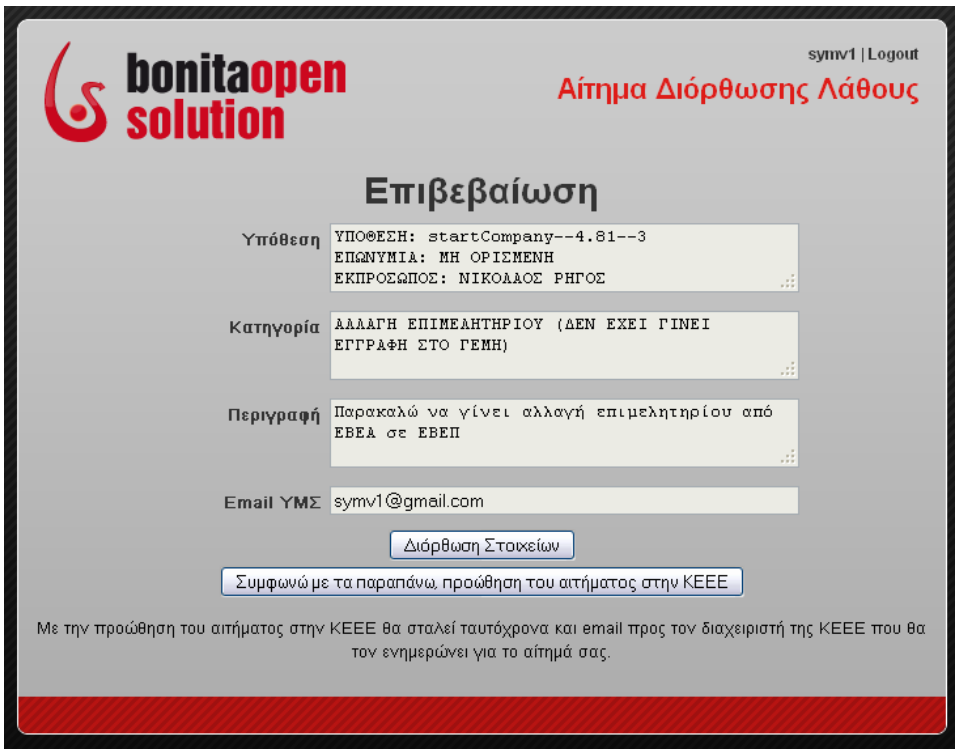

4. Μόλις γίνει η διόρθωση, θα δείτε στα εισερχόμενά σας ένα μήνυμα από την τεχνική ομάδα το οποίο θα σας ενημερώνει ότι το αίτημα διεκπεραιώθηκε.

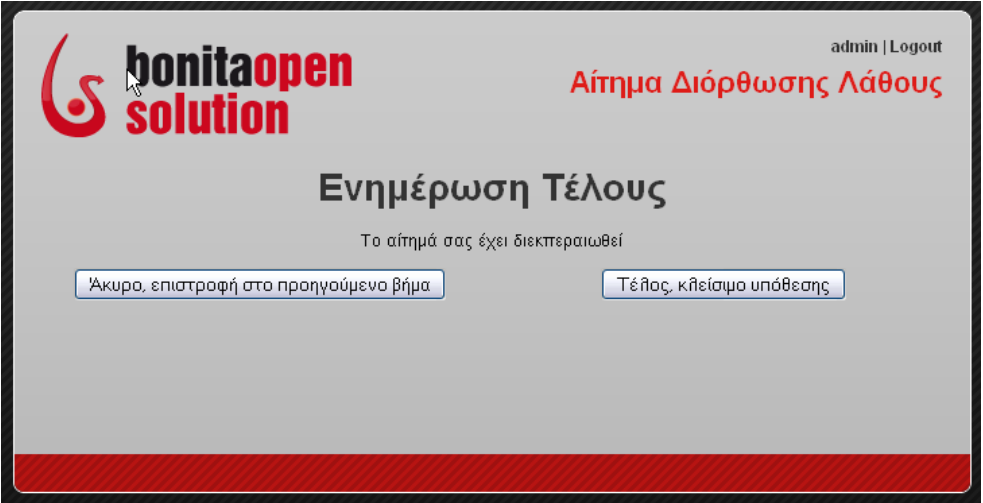

Στο ιστορικό της υπόθεσης, στο βήμα «Ενημέρωση Τέλους» ή «Μήνυμα ΚΕΕΕ» μπορείτε να δείτε το ιστορικό των μηνυμάτων που ανταλλάξατε με την ΚΕΕΕ ή με την τεχνική ομάδα της ΥΜΣ.